Skrócona instrukcja uruchomienia Ghid de pornire rapidă Priročnik za hitri zagon

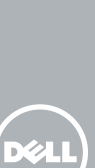

# OptiPlex 7440 All-in-One

# Quick Start Guide

# 1 Connect the power cable and other devices

De stroomkabel en andere apparaten aansluiten Podłącz kabel zasilania i inne urządzenia Conectati cablul de alimentare și alte dispozitive Priključite napajalni kabel in druge naprave

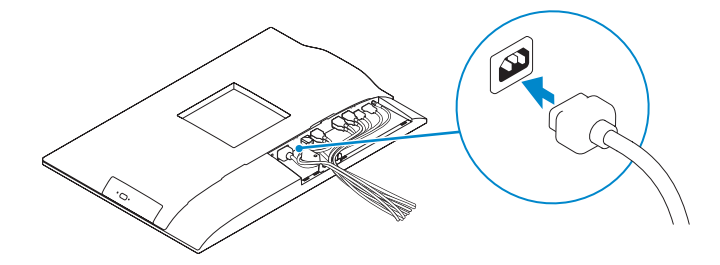

## NOTE: If you are connecting a wireless keyboard or mouse, see the documentation that shipped with it.

- **N.B.:** Als u een draadloos toetsenbord of muis aansluit, raadpleegt u de meegeleverde documentatie.
- UWAGA: Jeśli podłączasz klawiaturę lub mysz bezprzewodową, zapoznaj się z dostarczoną z nią dokumentacją.
- NOTĂ: În cazul în care conectaţi o tastatură sau un mouse fără fir, consultaţi documentaţia livrată împreună cu dispozitivul respectiv.
- **OPOMBA:** Če priključujete brezžično tipkovnico ali miško, si oglejte dokumentacijo, ki je bila izdelku priložena.

# 3 Install the cable cover (Optional)

Plaats de kabelbehuizing (optioneel) | Zainstaluj pokrywę kabla (opcjonalnie) Instalati capacul de protecție a cablului (optional) Namestite prevleko kabla (dodatna možnost)

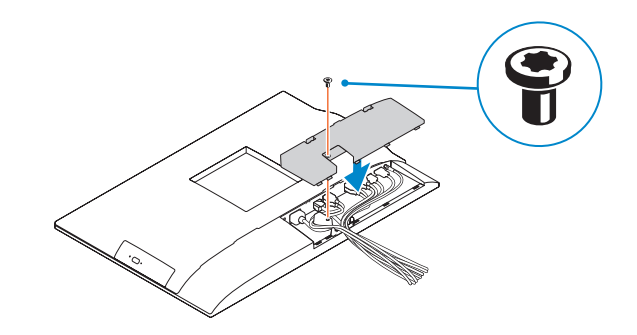

# 2 Remove the torx screw from the cable cover (Optional)

Verwijder de torx-schroef van het de kabelbehuizing (optioneel) Wykręć śrubę torx z pokrywy kabla (opcjonalnie) Scoateți șurubul cu cap tip stea de pe capacul de protecție a cablului (opțional) Vzemite izvijač iz prevleke kabla (dodatna možnost)

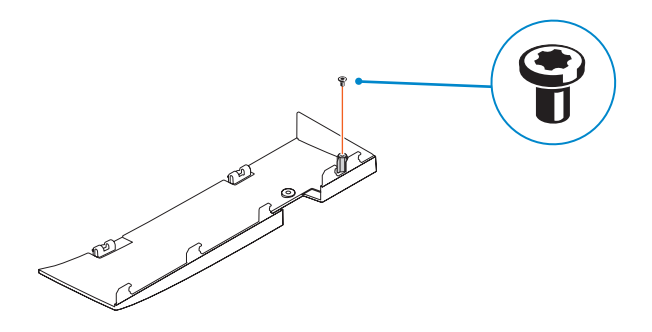

- **N.B.:** Als u verbinding maakt met een beveiligd draadloos netwerk, vul dan het wachtwoord voor het netwerk in wanneer daar om gevraagd wordt.
- UWAGA: Jeśli nawiązujesz połączenie z zabezpieczoną siecią bezprzewodową, wprowadź hasło dostępu do sieci po wyświetleniu monitu.
- $\mathbb Z$  NOTĂ: Dacă vă conectați la o rețea wireless securizată, introduceți parola pentru acces la rețeaua wireless când vi se solicită.
- **OPOMBA:** Če se povezujete v zaščiteno brezžično omrežje, ob pozivu vnesite geslo za dostop do brezžičnega omrežja.

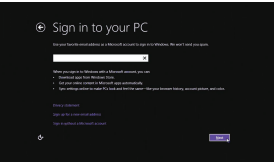

Meld u aan bij uw Microsoft-account of maak een lokaal account aan Zaloguj się do konta Microsoft albo utwórz konto lokalne Conectati-vă la contul Microsoft sau

# 5 Press the power button

Druk op de aan-uitknop | Naciśnij przycisk zasilania Apăsaţi pe butonul de alimentare | Pritisnite gumb za vklop

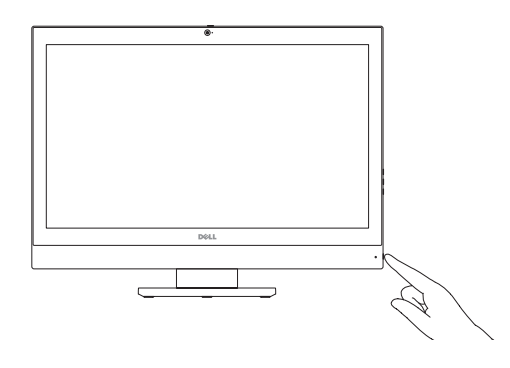

# 6 Finish Windows setup

Voltooi de Windows-setup | Skonfiguruj system Windows Finalizați configurarea Windows | Dokončajte namestitev sistema Windows

> Enable security and updates Schakel de beveiliging en updates in Włącz zabezpieczenia i aktualizacje Activați securitatea și actualizările Omogočite varnost in posodobitve

Connect to your network Maak verbinding met uw netwerk Nawiąż połączenie z siecią Conectați-vă la rețea

Povežite računalnik z omrežjem

### Windows 8.1

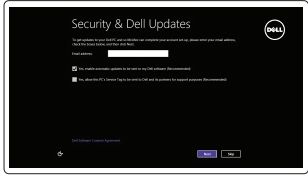

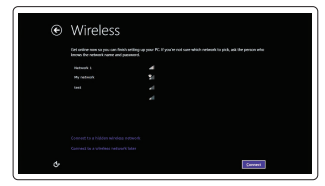

#### **NOTE: If you are connecting to a secured wireless network, enter the** password for the wireless network access when prompted.

# Sign-in to your Microsoft account or create a local account

creaţi un cont local Vpišite se v račun Microsoft ali ustvarite lokalni račun

#### Product support and manuals

Productondersteuning en handleidingen Pomoc techniczna i podręczniki Manuale și asistență pentru produse Podpora in navodila za izdelek

dell.com/support dell.com/support/manuals

### Contact Dell

Neem contact op met Dell | Kontakt z firmą Dell Contactați Dell | Stik z družbo Dell

dell.com/contactdell

## Regulatory and safety

Regelgeving en veiligheid | Przepisy i bezpieczeństwo Reglementări și siguranță | Zakonski predpisi in varnost dell.com/regulatory\_compliance

# 026D3CA00

#### Regulatory model

Wettelijk model | Model Model de reglementare | Regulatorni model W11C

#### Regulatory type Wettelijk type | Typ Tip de reglementare | Regulativna vrsta

W11C001

Computer model Computermodel | Model komputera Modelul computerului | Model računalnika

OptiPlex 7440 AIO

© 2015 Dell Inc.

© 2015 Microsoft Corporation.

Printed in China. 2015-07

# 4 Install the stand

De standaard installeren | Zainstaluj podstawkę Instalați suportul | Namestite stojalo

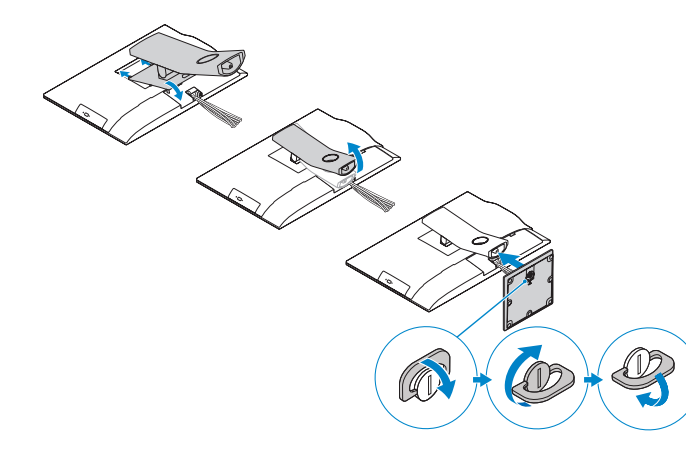

- 16. USB 2.0 connectors 17. Network connector 18. Power-cable connector 19. Power-diagnostic button 20. Power-diagnostic light 21. Cable cover 22. Security cable slot 23. Stand 24. Service tag label 25. Headset connector 26. USB 3.0 connector with PowerShare 27. USB 3.0 connector
- 
- 28. Memory card reader
- 16. Prikliučki USB 2.0
- 17. Omrežni priključek
- 18. Napajalni priključek
- 19. Diagnostični gumb za napajanje
- 20. Diagnostična lučka za napajanje
- 21. Prevleka kablov
- 22. Reža za varnostni kabel
- 23. Stojalo
- 24. Servisna oznaka
- 25. Priključek za slušalke
- 26. Priključek USB 3.0 s PowerShare
- 27. Prikliuček USB 3.0
- 28. Bralnik pomnilniških kartic

1. Mikrofon

- 2. Kamera
- 3. Zapah kamere za zasebnost
- 4. Lučka stanja kamere
- 5. Mikrofon

- 6. Optični pogon
- 7. Gumbi OSD (zaslonski prikaz)
- 8. Lučka stanja trdega diska
- 9. Lučka stanja napajanja
- 10. Gumb za vklop/izklop, lučka za vklop
- 11. Zvočni priključek
- 12. Prikliuček DisplayPort
- 13. Izhodni prikliuček HDMI
- 14. Priključki USB 3.0

# 15. Vhodni priključek HDMI

- **10.** Przycisk zasilania/Lampka zasilania **25.** Złącze zestawu słuchawkowego
- 11. Złącze audio

- 12. Złacze DisplayPort
- 13. Złącze wyjściowe HDMI
- 14. Złącza USB 3.0

# Features Kenmerken | Funkcje | Caracteristici | Funkcije

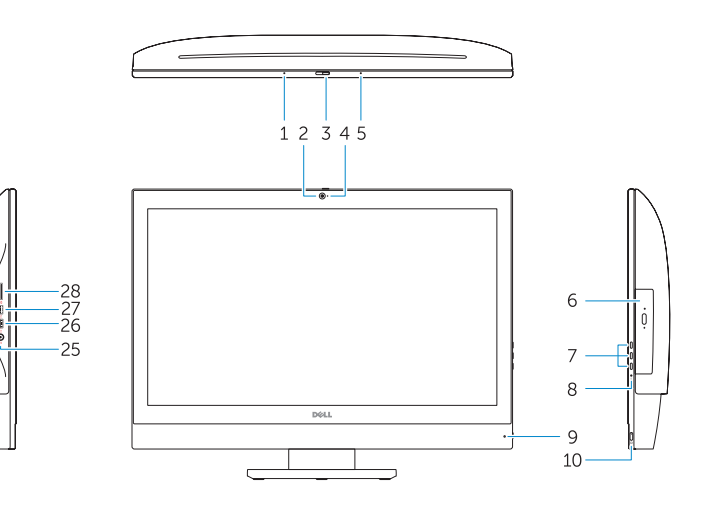

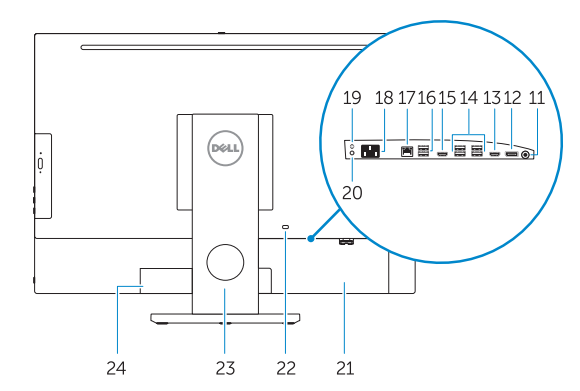

# Locate your Dell apps

Vind uw Dell apps | Odszukaj aplikacje Dell Localizați aplicațiile Dell | Poiščite svoje programe Dell

# Windows 8.1

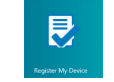

Register your computer

- 15. Conector de intrare HDMI
- 16. Conectori USB 2.0
- 
- 
- alimentare
- 20. Indicator luminos de diagnosticare a alimentării
- 
- 
- 
- 25. Conector pentru setul cască-microfon
- 
- 27. Conector USB 3.0
- 28. Cititor de carduri de memorie

Registreer de computer | Zarejestruj komputer Înregistrați-vă computerul | Registrirajte svoj računalnik

# Dell

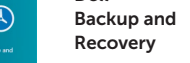

# Backup, recover, repair, or restore your computer

# Maak een back-up van de computer en herstel of repareer uw computer

Utwórz kopię zapasową, napraw lub przywróć komputer Realizați backup, recuperați, reparați sau restaurați computerul Varnostno kopirajte, obnovite, popravite ali ponastavite računalnik

# Check and update your computer

- 16. USB 2.0-connectoren 17. Netwerkaansluiting 18. Netsnoerconnector 19. Diagnostische knop voeding 20. Diagnostisch lampje voeding 21. Kabelbehuizing 22. Sleuf voor beveiligingskabel 23. Standaard 24. Servicetaglabel 25. Headsetconnector 26. USB 3.0-connector met PowerShare 27. USB 3.0-connector
- 28. Geheugenkaartlezer
- 10. Buton de alimentare/Indicator luminos de alimentare
	- 11. Conector audio
	- 12. Conector DisplayPort
	- 13. Conector de ieșire HDMI
	- 14. Conectori USB 3.0

Controleer de computer en werk deze bij Wyszukaj i zainstaluj aktualizacje komputera Verificați și actualizați computerul Preverite in posodobite svoj računalnik

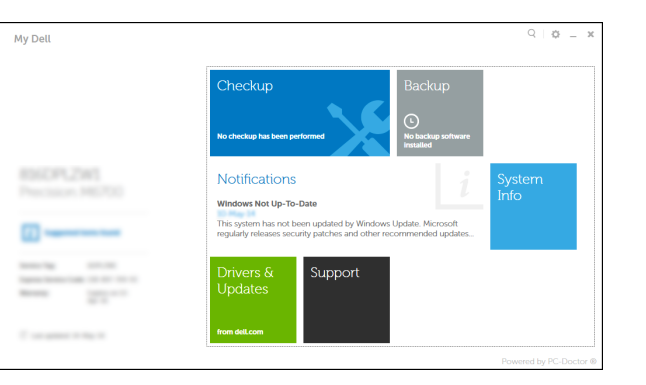

# NOTE: For more information, see *Owner's Manual* at dell.com/support.

- **Z** N.B.: Als u verbinding maakt met een beveiligd draadloos netwerk, vul dan het wachtwoord voor het netwerk in wanneer daar om gevraagd wordt.
- UWAGA: Jeśli nawiązujesz połączenie z zabezpieczoną siecią bezprzewodową, wprowadź hasło dostępu do sieci po wyświetleniu monitu.
- NOTĂ: Dacă vă conectați la o rețea wireless securizată, introduceți parola pentru acces la rețeaua wireless când vi se solicită.
- **OPOMBA:** Če se povezujete v zaščiteno brezžično omrežje, ob pozivu vnesite geslo za dostop do brezžičnega omrežja.

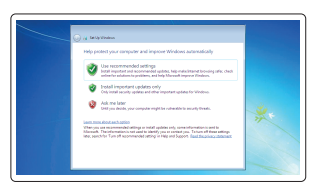

- N.B.: Ga voor meer informatie naar de *eigenaarshandleiding* die beschikbaar is op dell.com/support.
- UWAGA: Aby uzyskać więcej informacji, zobacz *Podręcznik użytkownika* na stronie internetowej dell.com/support.
- NOTĂ: Pentru informaţii suplimentare, consultaţi *manualul proprietarului* la adresa dell.com/support.
- OPOMBA: Za več informacij glejte *Uporabniški priročnik* na dell.com/support.
- - 17. Conector retea
	- 18. Conector pentru cablul de alimentare
- 4. Indicator luminos de stare a camerei **19.** Buton de diagnosticare pentru
	-
	- 21. Capac de protectie a cablului
	- 22. Slot pentru cablul de securitate
- 9. Indicator luminos de stare a alimentării 23. Suport
	- 24. Etichetă de service
	-
	- 26. Conector USB 3.0 cu PowerShare

1. Mikrofon 2. Kamera 3. Zasuwka kamery 4. Lampka stanu kamery

5. Mikrofon

6. Napęd dysków optycznych

- 23. Podstawka
- 8. Lampka stanu dysku twardego 9. Lampka stanu zasilania
- 16. Złącza USB 2.0
- 17. Złącze sieciowe 18. Złacze kabla zasilania
- 19. Przycisk diagnostyki zasilania
- 20. Lampka diagnostyczna zasilania

24. Etykieta ze znacznikiem serwisowym

26. Złącze USB 3.0 z funkcja PowerShare

- 21. Pokrywa kabla
- **7.** Przyciski menu ekranowego (OSD) **22.** Gniazdo linki antykradzieżowej

**27.** Złacze USB 3.0 28. Czytnik kart pamięci

1. Microfon 2. Cameră

3. Dispozitiv de blocare pentru confidențialitatea camerei

5. Microfon 6. Unitate optică

15. Złacze weiściowe HDMI

7. Butoane pentru afișare pe ecran (OSD) 8. Indicator luminos de stare a hard diskului

# Set up password for Windows Stel wachtwoord voor Windows in

Ustaw hasło systemu Windows Configurați o parolă pentru Windows Določite geslo za Windows

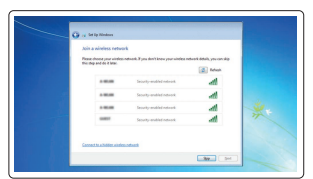

# **Z** NOTE: If you are connecting to a secured wireless network, enter the  $\blacksquare$  password for the wireless network access when prompted.

Connect to your network Maak verbinding met uw netwerk Nawiąż połączenie z siecią Conectați-vă la rețea

Povežite računalnik z omrežjem

### Protect your computer

Beveilig de computer Zabezpiecz komputer Protejați-vă computerul Zaščitite svoj računalnik

- 1. Microphone 2. Camera
- **3.** Camera privacy latch
- 4. Camera-status light
- 5. Microphone
- 6. Optical drive
- 7. On Screen Display (OSD) buttons
- 8. Hard-drive status light
- 9. Power-status light
- 10. Power button/Power light
- 11. Audio connector
- 12. DisplayPort connector
- 13. HDMI-out connector
- 14. USB 3.0 connectors
- 15. HDMI-in connector
- 1. Microfoon 2. Camera **3.** Privacyvergrendeling van camera 4. Statuslampje camera 5. Microfoon 6. Optisch station 7. On-Screen Display (OSD)-knoppen 8. Statuslampie harde schijf 9. Stroomstatuslampje 10. Aan-/uitknop/stroomlampje 11. Audio-aansluiting 12. DisplayPort-connector
- 13. Connector HDMI-uitgang
- 14. USB 3.0-connectoren
- 15. Connector HDMI-ingang

#### Windows 7

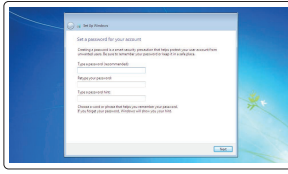